# **Teaching Notes**

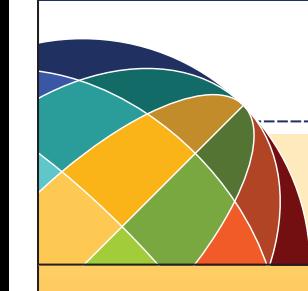

## **Key Stage 3 - Atlantic Crossing**

### **Learning Objectives:**

l To develop an understanding of the human suffering during The Atlantic Crossing. Before embarking on this section of the transatlantic slave trade, we have to be aware of the sensitivities around this subject, especially when dealing with the harsh brutality in the treatment of African men and women. The journey from Africa to the plantations in the Americas took over two months, and the harsh conditions that enslaved people had to endure were horrific.

It is important for you as a teacher, to stress this to your students, and for them to be aware of this suffering and violation of human rights.

The tasks in this theme, have been designed for students not to look at the enslaved men and women as mere 'objects' or 'savages', but rather of men and women who lost their families, identity, culture and voice.

#### **Task 1:**

Display the image of Equiano. For more information on Equaino, see background information folder. This activity will allow students to explore the conditions on board a ship, and interpreting his testimony.

#### **Task 2:**

A more active way to represent these ideas ,would be to write or draw onto cards. Hang them from a life line (string) held up by the pupils. The class can put these ideas into and order of priority, which ideas do they think are the most valuable and important.

Enslaved people could not take any belongings with them but things that could be preserved are: Language, identity, craftsmanship, culture, religion, memories, religious practices, etc.

#### **Extension Activity on Task 3:**

This image was created during a time when photography, email, and other technological advancements were not developed. Yet, it created and invoked feelings in people, to stop supporting the trade.

Students could design an image based on their understanding of the Atlantic crossing. Remember, it has to be an image that will be used to help support the abolition of the slave trade.

#### **Viewing the learning activity file**

**:ommonwealth Online** Our shared history

If the document doesn't initially open in presentation mode, press 'F5' in Powerpoint to view the activity full screen as a slideshow. This should also enable links to website content to be accessed by clicking on them. Alternatively, links can be viewed by copying and pasting the url into your web browser.

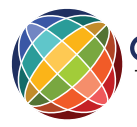

*Page 1 of 1*

Education resources from | For more information please contact the the British Empire and | learning team on: 0117 925 4980 ext 207 Commonwealth Museum | or email: learning@commonwealthonline.org.uk